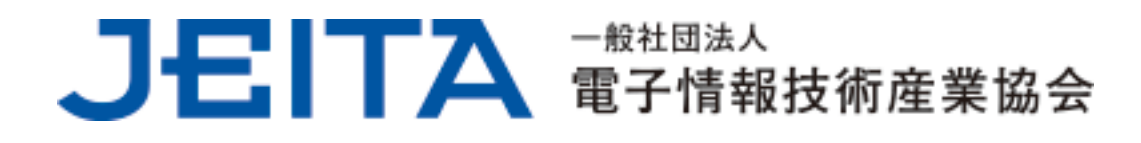

# Windows 10 のメリットを 活用するためのポイント

(Ver.3.0)

~継続的にアップデートされる Windows 10 とうまく付き合う方法~

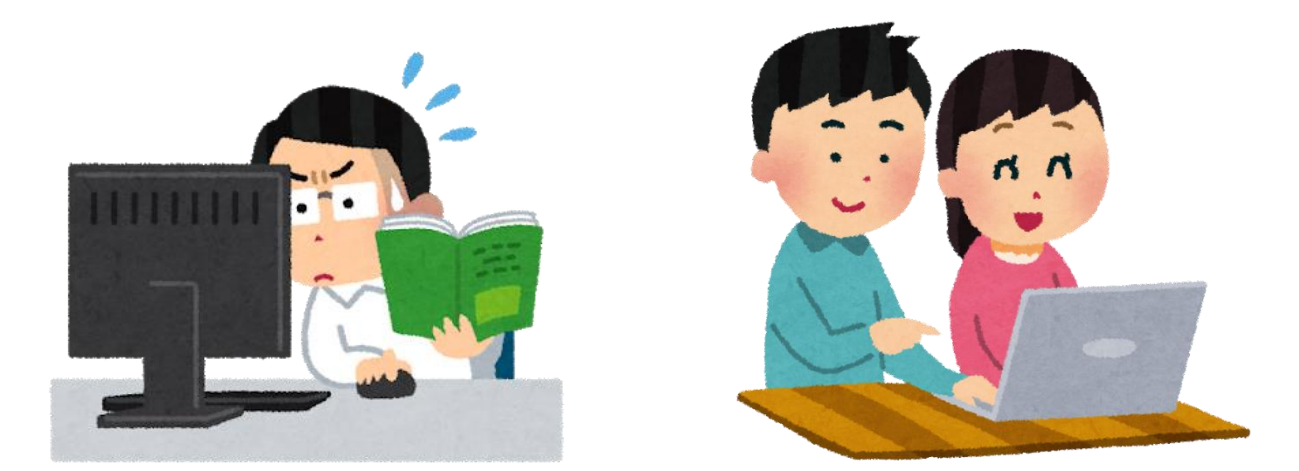

2020 年 9 月

情報・産業システム部会 PC・タブレットユーザサポート専門委員会

Windows 10 のメリットを活用するためのポイント(Ver.3.0) 1 / 20 一般社団法人 電子情報技術産業協会(JEITA) PC・タブレットユーザサポート専門委員会

## 1. はじめに

2020/1/14にWindows 7の延長サポートが終了したことで、Windows 10のPCに移行したユーザも多 いと思います。

Windows 10には「Windows as a Service(サービスとしてのWindows)」という考え方があり、機能 強化された新しいバージョンのWindows 10が継続的に提供される一方で、旧バージョンとなるWindo ws 10に対しては、サポートの提供が終了していきます。

このため、ユーザは継続的に新しいバージョンのWindows 10にバージョンアップしていく必要が あります。

このドキュメントは、この「サービスとしてのWindows」に関連したWindows 10のメリットや留意 点、活用するためのポイントをユーザの皆様に理解していただくことを目的にまとめたものです。

これらのポイントを把握しておくことで、Windows 10のユーザにとって、Windows 10がより付き 合いやすいOSになるはずです。

Windows 10の一般的な特長機能や操作方法等に関しては言及していませんので、例えば、以下のM icrosoft社のWebページに掲載されている「Windows 10 操作ガイド」などを参考にされるとよいで しょう。

【参考】最新 OS への移行準備をしましょう!

<https://www.microsoft.com/ja-jp/atlife/article-windows10-portal-upgrade.aspx>

このドキュメントは、Windows 10 May 2020 Update(バージョン 2004)が最新バージョンとしてリ リースされている時点(2020年9月)の情報を元にして作成しています。Windows 10のバージョンアッ プ等、将来的な状況の変化によって、本ドキュメントの内容に必ずしも正確でない記載が生じたり、 リンク先の情報が変更となったりする可能性がありますことを予めご了承ください。

#### 2. Windows 10 のバージョンアップ

(1) Windows 10 のバージョンと種類

2015/7/29にWindows 10の初期バージョンがリリースされて以降、現時点(2020年9月)までに以下 の10種類のバージョンのWindows 10がリリースされています。下の表の通り、各バージョンにはい くつかの表記方法がありますが、本ドキュメントでは、以降それぞれのバージョンを1809、1903、1 909、2004などのバージョン番号で表記します。

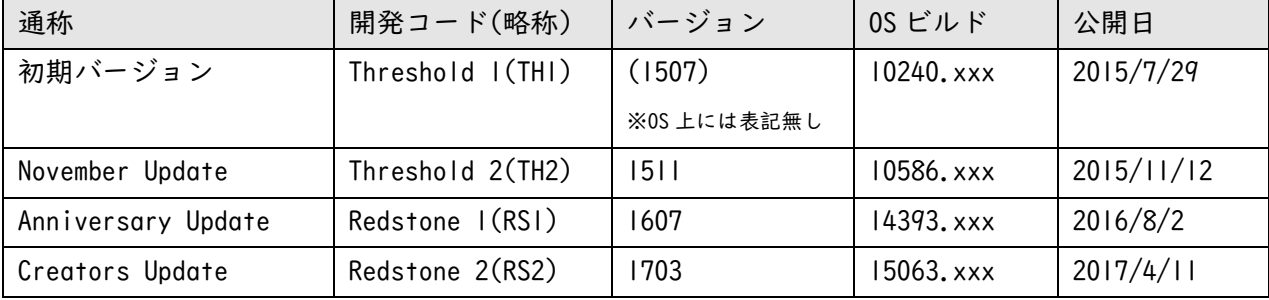

Windows 10 のメリットを活用するためのポイント(Ver.3.0) 2 / 20 一般社団法人 電子情報技術産業協会(JEITA) PC・タブレットユーザサポート専門委員会

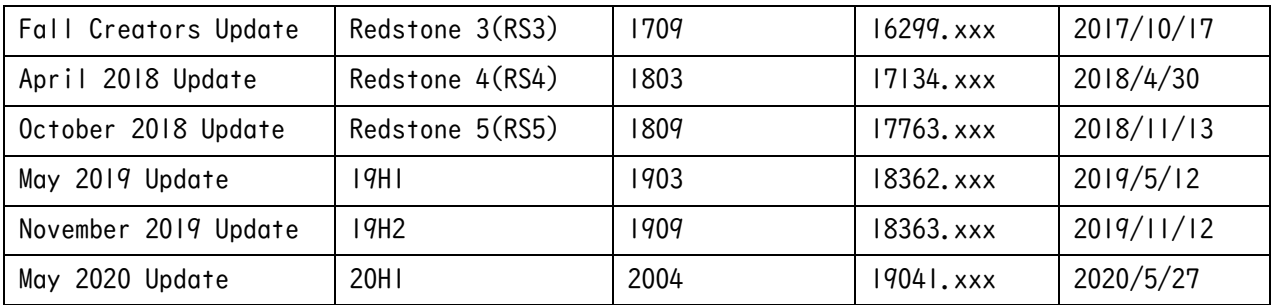

Windows IOのバージョンやOSビルドは「設定」→「システム」→「バージョン情報」や、「winver」 というコマンドを実行することで確認することができます。

また、Windows 10にはエディションという種類があり、一般ユーザが主に使用するのは、Homeエ ディションまたはProエディションになります。さらに、システムの種類として、32ビットと64ビッ トがあります。

下の画面は、Windows 10 Pro 64ビット バージョン2004の環境で「バージョン情報」を確認した 例です。

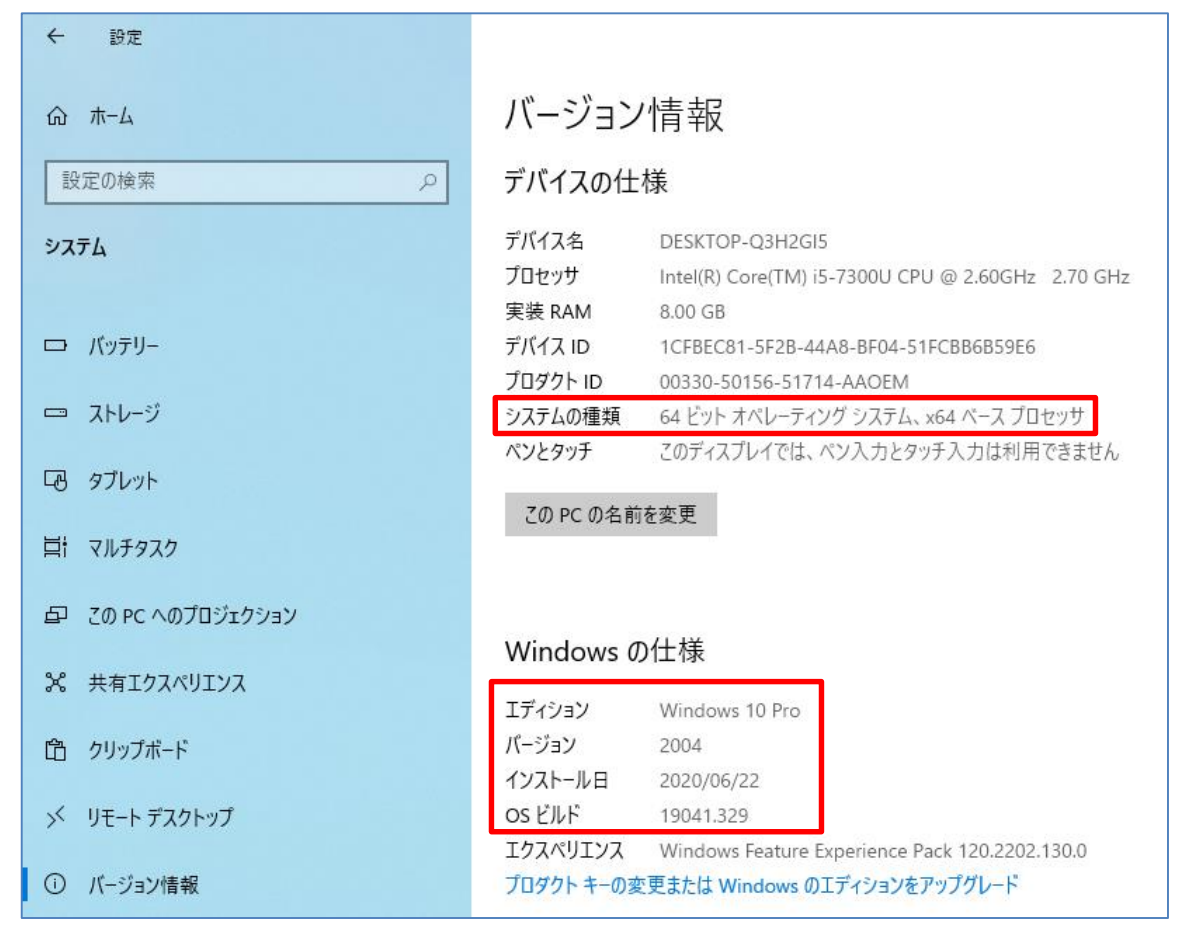

【「バージョン情報」】

(2) バージョンアップ方法

Windows 10のバージョンは、Windows Updateで新しいバージョンがダウンロード、インストール されることによってバージョンアップされます。バージョン1903以降は、新しいバージョンがイン ストール可能になると、「設定」→「更新とセキュリティ」→「Windows Update」の画面に下のよう

Windows 10 のメリットを活用するためのポイント(Ver.3.0) 3 / 20 一般社団法人 電子情報技術産業協会(JEITA) PC・タブレットユーザサポート専門委員会 なメッセージが表示され、「ダウンロードしてインストール」をクリックするとダウンロード、イン ストールされるようになっています。

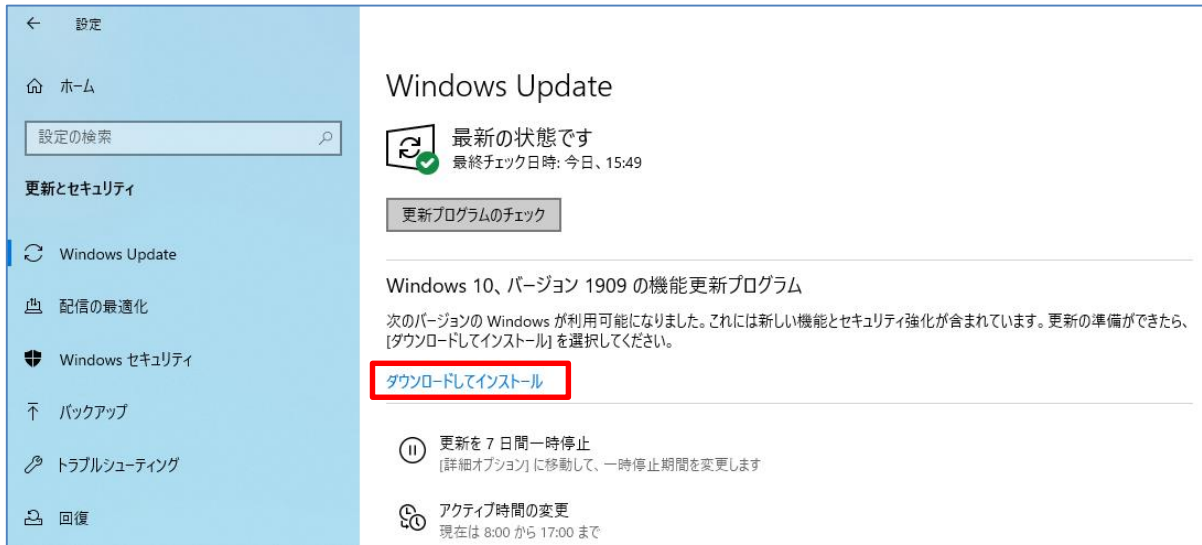

【バージョン 1909 の機能更新プログラムをダウンロードする時の画面】

また、新しいバージョンがリリースされても、全てのユーザに一斉にダウンロード可能となる訳 ではありません。新しいバージョンがダウンロード可能となるまでに期間を要したり、何らかの条 件が整わないと新しいバージョンがダウンロード可能とならなかったりする場合があります。

下の「Windows 10のダウンロード」のページで「今すぐアップデート」をしたり、「ツールを今す ぐダウンロード」してアップデート用のメディアを作成したりしてアップデートすることもできま す。

但し、急いでアップデートする必要はありません。何らかの理由で、まだアップデートの準備が 整っていない可能性もありますので、「Windows Update」でアップデートできるようになるまで待つ ことをお勧めします。

「Windows 10のダウンロード」のページでのメディアの作成については、4.の(2)で後述します。

【参考】Windows 10 のダウンロード

<https://www.microsoft.com/ja-jp/software-download/windows10>

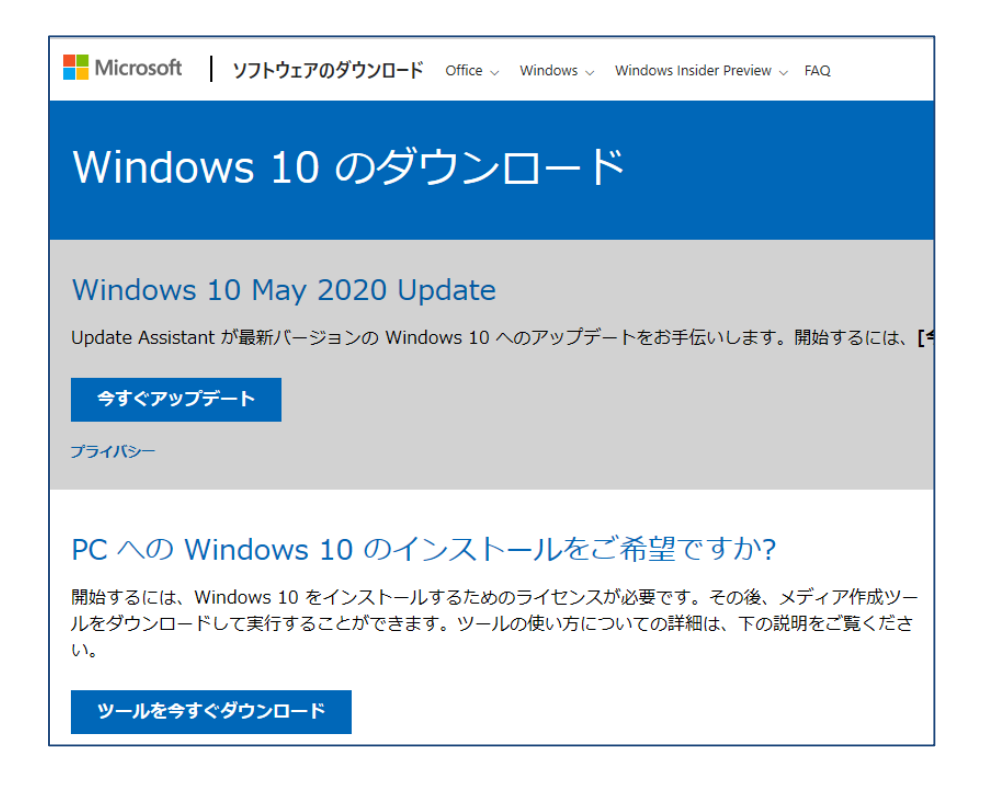

(3) Windows 10 のサポート期間

Windows 10 HomeやProの各バージョンに対するサポート期間は、基本的にリリース後約18カ月で す。バージョン1809については、新型コロナウイルス感染拡大の影響で、例外的にサポート期間が 約24カ月に延長されました。

なお、教育機関向けのEducationエディションと企業向けのEnterpriseエディションに対しては、 最大30カ月間のサポートが提供されるバージョンがあります。ここでは説明は割愛しますが、それ ぞれのサポート期間は、下のページで確認できます。

【参考】Windows ライフサイクルのファクト シート

<https://support.microsoft.com/ja-jp/help/13853/windows-lifecycle-fact-sheet>

(4) 「サポート終了」の定義

Windows 10のWindows Updateで提供される更新プログラムは2種類あります。

ひとつが「Feature Update(FU)」または「機能更新プログラム」と言われるもので、Windows 10 のバージョンを新しいバージョンに上げるための更新プログラムです。

もうひとつが「Quality Update(QU)」または「品質更新プログラム」と言われるもので、従来のW indowsのWindows Updateで提供されていた更新プログラムと同様に、対象のバージョンに対して、

バグフィックスやセキュリティ機能の更新などを目的とした更新プログラムです。

Windows 10の「サポート終了」とは、それ以降そのバージョンに対する「品質更新プログラム(Q U)」が提供されなくなることです。

しかし「機能更新プログラム(FU)」は継続して提供されるので、新しいバージョンのWindows 10 へアップデートすることはできます。

例外的には、これに反するようなケース(特定の製品に対して、「機能更新プログラム(FU)」が提 供されず、「品質更新プログラム(QU)」の提供が延長されるなど)も起こり得ますが、基本的に、Win

Windows 10 のメリットを活用するためのポイント(Ver.3.0) 5 / 20 一般社団法人 電子情報技術産業協会(JEITA) PC・タブレットユーザサポート専門委員会 dows 10の特定バージョンが「サポート終了」になっても、新しいバージョンへアップデートするこ とによって、使用を継続することができます。

2020年9月までに、Windows 10 HomeやProのバージョン1507から1803については、すでにサポート が終了しています。

(5) 従来の Windows の「サポート終了」との違い

例えば、2023/1/10にWindows 8.1が「サポート終了」になると、以降セキュリティ更新プログラ ムをはじめとして、一切のサポートが提供されなくなり、そのまま使用するとセキュリティのリス ク等が高まるため、実用的には使用できなくなります。

Windows 10の各バージョンに対する「サポート終了」はこれとは少し異なります。

サポートが終了している、旧いバージョンのWindows 10がプレインストールされたPCを、最新の バージョンにアップデートして使用していて、何らかの理由で出荷時状態にリカバリし、プレイン ストールのバージョンに戻ってしまっても、再度新しいバージョンにアップデートすることができ ます。

旧いバージョンのままでは実用的に使用できない点は同様ですが、「Windows Update」や(2)で紹 介した「Windows 10のダウンロード」のページで新しいバージョンにアップデートすれば、品質更 新プログラムの提供は継続され、使用し続けることができます。

「Windows 10のPC・タブレットを実用的に使用するためには、継続的に新しいバージョンに更新 し続ける必要がある」ということです。これが、「サービスとしてのWindows」とは何なのかを端的 に現したものです。

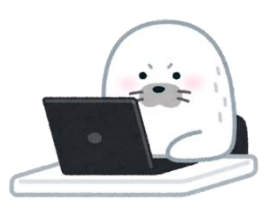

## 3. バージョンアップに伴う留意点

(1) 互換性の追従の限界

Windows 10は継続的に新しいバージョンが提供され、それを適用していくことによって継続して 使用できるOSです。

これを、PCのハードウェアやデバイス、アプリケーションから考えるとどうなるでしょうか。

Windows 10のバージョンアップは、基本的に上位互換となりますので、多くのハードウェアやデ バイス、アプリケーションは、以前のバージョンで動作していれば、通常はバージョンアップして もそのまま動作すると考えられます。

但し、OSの機能強化に伴って、仕様が変更になることもあり、そのような影響で、一部のハード ウェアやデバイス、アプリケーションによっては、従来通りに動作しなくなったり、使用できなく なったりすることもあります。

PCメーカーやデバイスメーカー、アプリケーションメーカーなども、新しいバージョンのWindows 10に対応できるよう、ドライバーを更新したり、アプリケーションに改良を加えたりなど、できる だけの追従をしていると思われますが、デバイスメーカーが事業から撤退することによってドライ

Windows 10 のメリットを活用するためのポイント(Ver.3.0) 6 / 20 一般社団法人 電子情報技術産業協会(JEITA) PC・タブレットユーザサポート専門委員会 バーが更新できなくなるケースなどもあるため、致し方無く動作しなくなったり使用できなくなる デバイスや機能が出てくる場合があるのです。

(2) バージョンアップによる機能変更

Windows 10のバージョンアップに伴って、削除または非推奨となる機能もあります。また、Windo ws 10のバージョンアップによって仕様変更が発生する場合もありますので、そのような影響で、以 前に使用できていたWindows 10の機能が使用できなくなる場合もあります。

例えば、Windows 10 Pro バージョン2004では、バージョン1909などで「設定」→「更新とセキュ リティ」→「Windows Update」→「詳細オプション」にあった、機能更新プログラムや品質更新プ ログラムの適用を延期するための設定項目が削除されました。

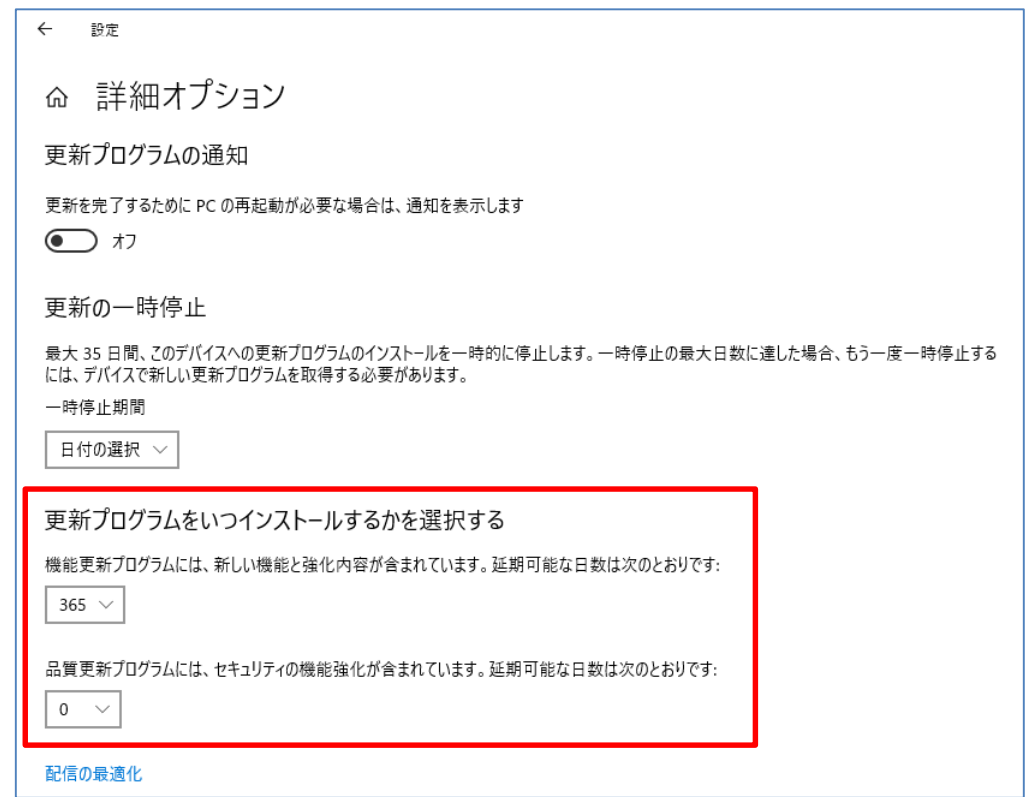

【Windows 10 Proバージョン2004で削除された設定項目】

「ローカルグループポリシーエディター(gpedit.msc)」という機能を使えば同様の設定をするこ とができますが、一般ユーザに取っては、難しい設定方法になってしまいました。この設定方法に ついては、6.の(4)で後述します。

Windows IOのバージョンアップによって、このような機能変更や、操作上の変更が発生する場合 があることも理解しておく必要があります。

【参考】Simplified Windows Update settings for end users [https://techcommunity.microsoft.com/t5/windows-it-pro-blog/simplified-windows-update-sett](https://techcommunity.microsoft.com/t5/windows-it-pro-blog/simplified-windows-update-settings-for-end-users/ba-p/1497215) [ings-for-end-users/ba-p/1497215](https://techcommunity.microsoft.com/t5/windows-it-pro-blog/simplified-windows-update-settings-for-end-users/ba-p/1497215)

(3) Windows 10 に対応していないデバイス等

Windows 10 のメリットを活用するためのポイント(Ver.3.0) 7 / 20 一般社団法人 電子情報技術産業協会(JEITA) PC・タブレットユーザサポート専門委員会

例えば、従来のWindowsがプレインストールされていた機器に搭載されていたデバイスやアプリケ ーションの中には、Windows 10用のドライバー等を準備することができず、Windows 10では使用で きないものもあります。

例として、AV関連や著作権保護機能に関連したアプリケーション、指紋認証やTPMなどのセキュリ ティ関連のアプリケーション、PCメーカー独自のユーティリティやTV視聴機能などが、このような ケースにあてはまる傾向が見られるようです。

このように従来のWindowsからWindows 10にアップグレードすることにより、使用できなくなる機 能もあります。

また、Windows 10のリリース後5年以上が経過していますので、当初はPCメーカーがWindows 10へ のアップグレードの対象としていた機種でも、最新のWindows 10のバージョンはPCメーカーのサポ ート対象外となっているケースも多いと考えられます。

従来のWindowsからWindows 10にアップグレードして使用していることでトラブルに遭遇するよう な場合は、Windows 10プレインストールの新しいPCへの移行も検討することをお勧めします。

(4) バージョンアップによる影響

アプリケーションによっては、Windows 10の新しいバージョンに対応するまでに時間を要する場 合があります。使用中のアプリケーションが新しいバージョンに対応する前にWindows 10をバージ ョンアップしてしまうと、アプリケーションが正しく動作しなくなったり、逆にOSが正しく動作し なくなったりする場合もあります。

このような場合、一旦前のバージョンに戻して、アプリケーションが新しいWindows 10のバージ ョンに対応するのを待たなければなりません。「設定」→「更新とセキュリティ」→「回復」→「前 のバージョンのWindows 10に戻す」で前のバージョンに戻すのが一般的ですが、この機能は通常、 バージョンアップ後10日間しか使えないため、その期間内に判断をする必要があります。その期間 を経過してしまうと、前のバージョンに戻すためにはリカバリしたり、OSのインストールをし直さ なければならなくなったりしますので、このようなWindows 10の基本的な動作を理解しておくこと も大切です。

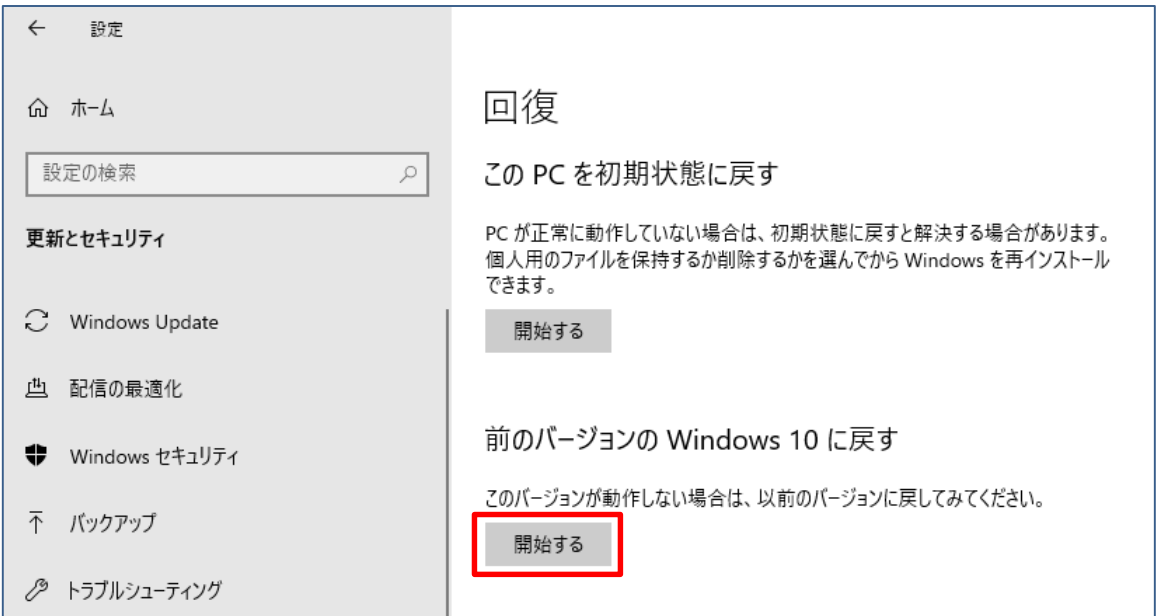

【「前のバージョンの Windows 10 に戻す」】

Windows 10 のメリットを活用するためのポイント(Ver.3.0) 8 / 20 一般社団法人 電子情報技術産業協会(JEITA) PC・タブレットユーザサポート専門委員会

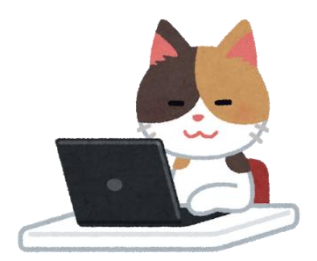

#### 4. Windows 10 の特長

Windows 10の特長となる機能は数多くあります。ここでは、一般ユーザの方がWindows 10のPC· タブレットのOS環境を構築、メンテナンスする上で重要となる機能についてご紹介します。

(1) Windows Update

Windows 10のWindows Updateは、従来のWindows のWindows Updateとは異なります。

例えば、旧いバージョンのWindows 10がプレインストールされたPCを出荷時状態にリカバリして 初期セットアップした後、Windows Updateを何度か実行することにより、その時点でダウンロード される新しい機能更新プログラムと品質更新プログラムが適用され、新しいバージョンにアップデ ートされます。

Windows Updateによるアップデートの動作は、実施するタイミングや機種等によって異なる場合 があります。また、将来的なWindows Updateの仕様変更によって、動作が変更になる可能性もある ため、具体的な動作については一概には言えません。

2020年3月頃には、Windows 10バージョン1507または1511で、Windows Updateで「更新プログラム のチェック」をすると、「0x80240ff」というエラーが発生し、アップデートできない現象が確認さ れました。2020年9月時点では解消されているようですが、将来的にはアップデートの動作が変更に なる可能性も考えられます。

現状確認できている範囲では、旧いバージョンのWindows 10で、Windows Updateでアップデート すると、途中のバージョンをひとつひとつ経由したりすることなく、最新に近いバージョンまでア ップデートすることができます。

さらに、何度かWindows Updateを繰り返すことにより、その時点で適用可能な最新の累積更新プ ログラムが適用され、最新のOSビルドとなります。OSビルドとは、Windows 10のバージョンの中で、 より細かい世代を表現した番号です。Windows 10の累積更新プログラムは、基本的にそれ以前の累 積更新プログラムの内容を含んでいるため、最新の累積更新プログラムを適用するだけで、最新のO Sビルドにすることができます。

また逆に、OSビルドが判れば、どこまでの累積更新プログラムが適用されているかも判ります。

Microsoft社の「Windows 10リリース情報」のWebページには、Windows 10の各バージョンの最新 のOSビルドの情報が掲載されています。

【参考】Windows 10 リリース情報

<https://technet.microsoft.com/ja-jp/windows/release-info>

Windows 10 のメリットを活用するためのポイント(Ver.3.0) 9 / 20 一般社団法人 電子情報技術産業協会(JEITA) PC・タブレットユーザサポート専門委員会

Windows Updateで「更新プログラムのチェック」を行うと、累積更新プログラム以外にも、セキ ュリティ関係の更新プログラムやその他の更新プログラムなどもダウンロード、インストールされ る場合がありますが、従来のWindowsと比べると、ごく少ない数の更新プログラムの適用によって最 新のOS環境にすることができます。これもWindows 10の特長のひとつです。

また、Windows 10のWindows Updateは、更新プログラムを自動的にダウンロードしてインストー ルします。

従来のWindowsのWindows Updateのように、無効にしたり、手動で個別の更新プログラムをインス トールする/しないの選択をしたりすることは基本的にできません。(企業ユーザで、管理ツールな どを導入している場合や特別な設定をしている場合はこの限りではありません。)

#### (2) インストールメディアの作成

Windows 10は、2.の(2)でご紹介した「Windows 10のダウンロード」のページから、最新バージョ ンのインストールイメージを誰でも入手することができます。

この方法でWindows 10の最新バージョンのインストールメディア (USBフラッシュドライブやDVD など)を作成しておけば、PCをリカバリして初期セットアップを完了した後、このインストールメデ ィアを使用して最新バージョンにバージョンアップすることもできます。

Windows Updateで機能更新プログラムをダウンロードしなくても、最新のバージョンにバージョ ンアップすることができるため、さらにバージョンアップにかかる時間を短縮できる場合がありま す。

その後、Windows Updateを実行すれば、最新の累積更新プログラムが適用され、最新のOSビルド にすることができます。

以下の「マイクロソフトコミュニティ」の「フォーラムの記事」でインストールメディアの作成 方法が紹介されていますので、参考にしてください。

【参考】Windows 10 の インストール DVD / USB フラッシュ ドライブの作成方法 https://answers.microsoft.com/ja-jp/windows/forum/windows\_l0-windows\_install/windows-10-の[/57b52e77-62a7-4542-a6d2-f768972af6be](https://answers.microsoft.com/ja-jp/windows/forum/windows_10-windows_install/windows-10-の/57b52e77-62a7-4542-a6d2-f768972af6be)

また、この方法で作成できるインストールメディアは、その時点の最新バージョンのみとなりま す。何らかの理由でひとつ前のバージョンに戻したいケースなどもあるでしょうから、新しいバー ジョンがリリースされる前に、現行のバージョンのインストールメディアを作成し、保管しておく ことをお勧めします。

#### (3) クリーンインストールの容易性

上述の方法で作成したインストールメディアを使用してPC・タブレットをクリーンインストール することもできます。この方法は、PC・タブレットをリカバリして初期セットアップをする必要が なく、さらにPC・タブレットの初期設定が簡素化できる場合があります。

従来のWindowsは、クリーンインストールするために、OSのライセンスを別途準備したり、プロダ クトキーを準備したりする必要がありましたが、Windows 10の場合は、正規の方法でライセンス認 証が完了した状態であれば、クリーンインストールしてもライセンス上の問題はありません。

Windows 10 のメリットを活用するためのポイント(Ver.3.0) 10 / 20 一般社団法人 電子情報技術産業協会(JEITA) PC・タブレットユーザサポート専門委員会

但し、一般にOSをクリーンインストールした場合は、PCメーカーのサポート対象外となりますの で、必ずしもクリーンインストールすることを推奨しているものではないことをご理解ください。

また、クリーンインストールの手順についても、PCメーカーからは公開されていない場合が多い ので、ユーザ自身で手順を試行したり、一般のWeb情報を検索したりするなどして、確認しておく必 要があります。

Windows 10をクリーンインストールした場合、プレインストールされていたドライバーやアプリ ケーション類はインストールされませんので、必要に応じてそれらを追加インストールしなければ なりません。しかし、Windows 10はOS標準で多くのドライバーをサポートしており、Windows Updat eでも多くのドライバーが配信されていますので、クリーンインストールした後にWindows Updateで ドライバー類をダウンロードすることにより、ほとんどのデバイスのドライバーが適用され、Windo ws 10の基本機能の大部分が使用できるようになる場合が多くあります。

PCメーカーや機種によって、ドライバーやアプリケーションのバックアップや入手ができるかど うかも含めて、状況が異なりますので、事前に確認と準備が必要です。

また、クリーンインストールすることにより、HDD/SSDの領域が削除され、HDD/SSD内のバックア ップ領域からリカバリするような機能は使用できなくなることにも注意してください。

Windows 10も、バージョンアップを繰り返すことによって、不要なファイルが増えてディスク容 量を圧迫したり、OS環境が不正になって、OSの起動が遅くなったり、正しく動作しなくなったりす る可能性があります。

PCに関する詳しい知識があって、PCメーカーのサポートを必要としないユーザにとっては、クリ ーンインストールしたシンプルなOS環境を簡単に再構築できる点もWindows 10の大きな特長のひと つです。

以下の「マイクロソフトコミュニティ」の「フォーラムの記事」でWindows 10をクリーンインス トールする方法が紹介されていますので、必要に応じて参考にしてください。

【参考】Windows 10 をクリーン インストールする方法

[https://answers.microsoft.com/ja-jp/windows/forum/windows\\_10-windows\\_install/windows-10/6](https://answers.microsoft.com/ja-jp/windows/forum/windows_10-windows_install/windows-10/650cecc3-458d-4227-a0ce-ce8168570a72) [50cecc3-458d-4227-a0ce-ce8168570a72](https://answers.microsoft.com/ja-jp/windows/forum/windows_10-windows_install/windows-10/650cecc3-458d-4227-a0ce-ce8168570a72)

従来のWindowsでも、不具合が発生して、どうしても解消できないような場合は、出荷時の状態に リカバリをしなければならなくなるケースがありました。Windows 10でも、この点については同様 ですが、より短時間で簡易的にOS環境の再構築ができるようになっており、その手段もいくつか準 備されています。これを活用することで、より快適に安心してWindows 10を利用することができる のです。

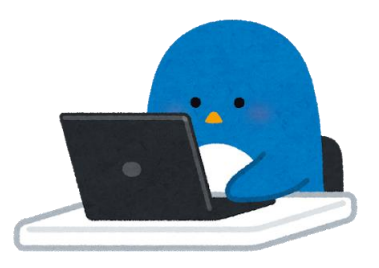

Windows 10 のメリットを活用するためのポイント(Ver.3.0) 11 / 20 一般社団法人 電子情報技術産業協会(JEITA) PC・タブレットユーザサポート専門委員会

#### 5. Windows 10 の初期化機能

次に、ソフトウェア的なトラブルシューティングに活用することを想定して、Windows 10の初期 化機能を紹介します。

Windows 10には、出荷時状態にリカバリしなくても、OS環境を初期化する機能が搭載されていま す。これを利用して、OS環境が不正になったことによる問題や、追加したアプリケーションの組合 せ等によって発生している問題を解消できる場合があります。

但し、ソフトウェア的なトラブルを解消するためにOS環境を初期化するのは、最終的な手段であ ると考えてください。

例えば、ソフトウェア環境をトラブル発生前の条件に戻したり、OS標準の「トラブルシューティ ング」の機能を試したり、上記4.(2)で紹介したインストールメディアから起動してコンピューター を修復したり、インプレースアップグレードでシステムをクリーンアップしたりすることでトラブ ルを解消できる場合もあります。

【参考】Windows 10 - インストール メディアから回復環境を起動する方法

[https://answers.microsoft.com/ja-jp/windows/forum/all/windows-10/ceda35e1-3972-4f27-ae1](https://answers.microsoft.com/ja-jp/windows/forum/all/windows-10/ceda35e1-3972-4f27-ae14-12e39196f721) [4-12e39196f721](https://answers.microsoft.com/ja-jp/windows/forum/all/windows-10/ceda35e1-3972-4f27-ae14-12e39196f721)

【参考】Windows 10 でインプレース アップグレードを実行する方法 [https://answers.microsoft.com/ja-jp/windows/forum/windows\\_10-windows\\_install/windows-10/2](https://answers.microsoft.com/ja-jp/windows/forum/windows_10-windows_install/windows-10/2d8dddf2-9c86-47e1-a8c7-08dd6d33bd17) [d8dddf2-9c86-47e1-a8c7-08dd6d33bd17](https://answers.microsoft.com/ja-jp/windows/forum/windows_10-windows_install/windows-10/2d8dddf2-9c86-47e1-a8c7-08dd6d33bd17)

このような一般的なトラブルシューティングを行ってもトラブルを解消できない場合など、他に 手段が無い場合に初期化を行うものであることを理解してください。

(1) 初期化作業の前の準備

従来のWindowsでも同様ですが、Windowsの初期化を実施する場合は、元の環境に戻せるように、 データのバックアップを行い、セットアップやその後の設定手順を整理しておくことが重要です。

Windowsの初期化は、意図的に実施するケースばかりでなく、やむを得ず実施しなければならなく なる場合もあります。そのようなケースに遭遇することを想定し、いつでもWindows環境の再設定が できるように準備をしておくことで、より安心してPC・タブレットを使用することができるように なります。

データのバックアップについては、作成したファイルや写真・動画・音楽などのファイルのバッ クアップ、メールデータのバックアップ、その他アプリケーションで作成されるファイルのバック アップなどがあります。

設定手順については、Windowsの初期セットアップ時の手順、ネットワークの接続設定、Microsof tアカウントの情報、ブラウザの設定、利用している各種サービスのアカウントとパスワード、追加 アプリケーションのインストールモジュールの準備と設定、プリンタドライバーのモジュールの準 備と設定などがあります。

これら以外にも、ユーザによって必要となるデータや設定手順は様々なため、日頃からマニュア ルのような形にまとめておくとよいでしょう。但し、パスワード等の個人情報に関わる情報も含ま

Windows 10 のメリットを活用するためのポイント(Ver.3.0) 12 / 20 一般社団法人 電子情報技術産業協会(JEITA) PC・タブレットユーザサポート専門委員会 れますので、セキュリティには十分な配慮をしてください。

昨今は、PCの初心者の方に対する訪問サービスの利用など、第三者にPC・タブレットの設定を依 頼するケースもありますが、もし何らかの要因でその設定が無くなってしまったら、費用を支払っ てまた同じ設定を依頼しなければなりませんので、ご自身でも再設定することができるよう、設定 手順や設定内容を控えておきましょう。

(2) 「この PC を初期状態に戻す」

「設定」→「更新とセキュリティ」→「回復」に「このPCを初期状態に戻す」という機能があり ます。これを実行すると、さらに「個人用ファイルを保持する」か「すべて削除する」かのどちら かのオプションを選択する画面が表示されます。

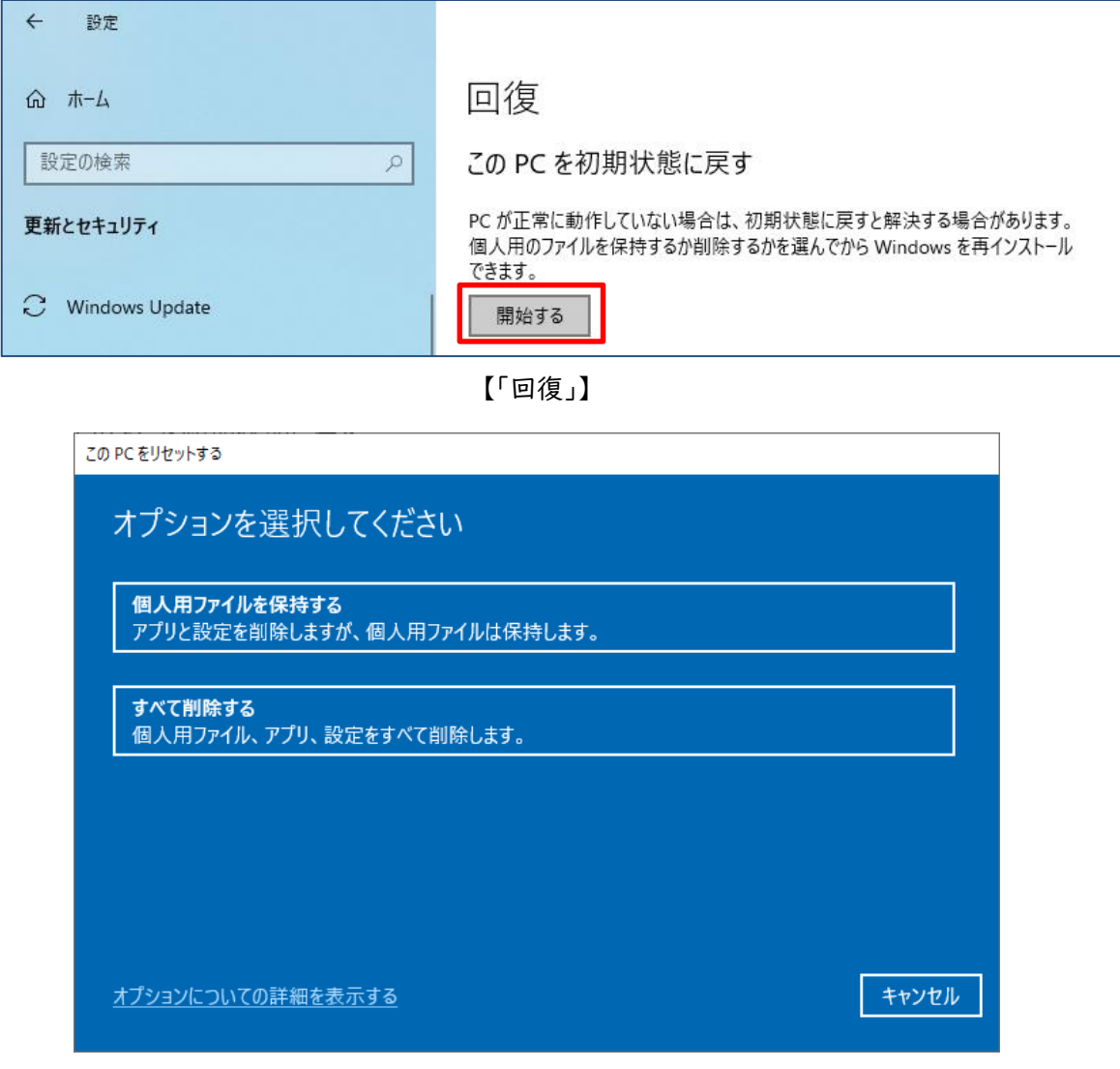

【オプションの選択】

「個人用ファイルを保持する」を選んだ場合は、作成したファイルなどを保持したままOS環境を プレインストールに近い状態にリフレッシュできますが、ユーザが追加したファイルやアプリケー ションなどは削除されますので、注意してください。OS環境の要因によって発生しているトラブル の場合は、解消できる可能性があります。

「すべて削除する」は作成したファイルや追加したアプリケーションなども含めてOS環境がリフ

Windows 10 のメリットを活用するためのポイント(Ver.3.0) 13 / 20 一般社団法人 電子情報技術産業協会(JEITA) PC・タブレットユーザサポート専門委員会

レッシュされるため、出荷時状態にリカバリする作業に近いのですが、OSの機能で初期状態に戻し ているため、Windows Updateで適用したバージョンアップや更新プログラムが適用された状態で初 期化されることに注意してください。

バージョン2004では、Windowsをクラウドからダウンロードして初期化する機能もサポートされて います。

(3) 「回復ドライブ」

「コントロールパネル」にある「回復」という機能を使って、32GB以上のUSBメモリに「回復ドラ イブ」を作成しておくことで、そのUSBメモリを使用して、「回復ドライブ」を作成した時のOS環境 にリカバリをすることも可能です。

この場合も、ユーザが追加したファイルやアプリケーションなどは削除されますので、注意して ください。

また、PC・タブレット製品の機能として、HDD/SSDのリカバリ領域や、リカバリメディア等を使用 して、出荷時の状態に初期化することができる機種もあります。ただし、OS環境が不正になると、H DD/SSDのリカバリ領域からのリカバリも動作しなくなるケースがあるため、「回復ドライブ」やリカ バリメディアを作成しておくなど、外部のメディアからOS環境をリカバリできるように準備してお くことも大切です。

(4) トラブルシューティングのポイント

トラブルシューティングで重要となるのは、まず基本情報の確認です。PCメーカーのサポート窓 口に問い合わせをしたり、「マイクロソフトコミュニティ」をはじめとしたWebのコミュニティや掲 示板などで質問をしたりする場合、PCの機種名や型番など、ハードウェア的な情報も大切ですが、W indows 10はバージョンだけでもたくさんの種類があって、「Windows 10」だけでは特定ができない ため、「バージョン」「OSビルド」「エディション」「32ビットか64ビットか」「プレインストールベー スかもしくはクリーンインストールや初期化をしているか」などの情報が重要となります。

Windows 10の「バージョン」「OSビルド」「エディション」「32ビットか64ビットか」は、2.(1)で 紹介した、「設定」→「システム」→「バージョン情報」で確認することができます。

さらに、Windows 7やWindows 8.1からアップグレードしていたり、一旦バージョンアップしたも のを何らかの理由で前のバージョンに戻していたり、同じバージョン2004でも、1909からバージョ ンアップしたのか、1809や1903からバージョンアップしたのかなど、OS環境だけでも膨大な条件の 組み合わせが考えられます。

また、Windows 10の場合、OSの条件のみでなく、「BIOSモード」や「セキュアブートの状態」など のBIOS設定もトラブルの発生条件に関連する場合があります。これらの設定は、「Windows 管理ツー ル」の下の「システム情報」を起動することによって確認することができます。

「BIOSモード」には「UEFI(Unified Extensible Firmware Interface)」という新しいモードと 「レガシ」というWindows 7などとの互換性を持ったモード(PCメーカーによっては「CSM(Compatibi lity Supported Module)」と表現している場合もあります)があります。

「セキュアブート」はOSの起動に関わるセキュリティ機能で、「BIOSモード」が「UEFI」の場合の み利用できます。一般的に、BIOS設定で「有効」「無効」を切り替えることができ、その状態を「シ ステム情報」で確認することができます。

Windows 10 のメリットを活用するためのポイント(Ver.3.0) 14 / 20 一般社団法人 電子情報技術産業協会(JEITA) PC・タブレットユーザサポート専門委員会

| 4 システム情報                   |                   |                                                                          |  |  |
|----------------------------|-------------------|--------------------------------------------------------------------------|--|--|
| ファイル(F) 編集(E) 表示(V) ヘルプ(H) |                   |                                                                          |  |  |
| システムの要約                    | 項目                | 値                                                                        |  |  |
| 車 ハードウェア リソース              | OS 名              | Microsoft Windows 10 Pro                                                 |  |  |
| ■コンポーネント                   | バージョン             | 10.0.18363 ビルド 18363                                                     |  |  |
| <b>画ソフトウェア環境</b>           | OS の他の説明          | 利用不可                                                                     |  |  |
|                            | OS 製造元            | <b>Microsoft Corporation</b>                                             |  |  |
|                            | システム名             | LAPTOP-K0UVGT5K                                                          |  |  |
|                            | システム製造元           |                                                                          |  |  |
|                            | システムモデル           |                                                                          |  |  |
|                            | システムの種類           | x64-ベース PC                                                               |  |  |
|                            | システム SKU          | PUZ20N                                                                   |  |  |
|                            | プロセッサ             | Intel(R) Core(TM) i7-10510U CPU @ 1.80GHz、2304 Mhz、4 個のコア、8 個のロジカル プロセッサ |  |  |
|                            | BIOS バージョン/日付     | Version 2.30, 2020/03/04                                                 |  |  |
|                            | SMBIOS バージョン      | 3.2                                                                      |  |  |
|                            | 埋め込みコントローラーのバージョン | 1.40                                                                     |  |  |
|                            | $BIOS E-F$        | <b>UEFI</b>                                                              |  |  |
|                            | ベースボード製造元         |                                                                          |  |  |
|                            | ベースボード製品          | A0104/0000                                                               |  |  |
|                            | ベースボード バージョン      | <b>Version A0</b>                                                        |  |  |
|                            | プラットフォームの役割       | モバイル                                                                     |  |  |
|                            | セキュア ブートの状態       | 無効                                                                       |  |  |

【「システム情報」の表示例】

トラブル発生の要因を特定したい場合は、できるだけシンプルなOS環境をベースとして、それに 対してどんな操作(アプリケーションの追加や設定変更など)を加えるとそのトラブルが発生するよ うになるかの条件を絞り込むことが重要です。

前述のクリーンインストールの手法を利用すると、トラブル発生要因の絞り込みが明確にできる 場合があります。クリーンインストールしてWindows Updateを実行しただけの環境でもトラブルが 発生するのであれば、OSの基本機能と対象機種の組合せに要因がある可能性が高くなります。さら に、特定のドライバーのバージョンを変更することで発生する場合は、そのドライバーに要因があ る可能性が高くなります。アプリケーションの追加によって発生する場合は、アプリケーションと の組合せに要因がある可能性が高くなり、周辺機器を接続することで発生する場合は、周辺機器と の組合せに要因がある可能性が高くなる、などです。

ユーザ自身である程度の条件の絞り込みができれば、トラブル解決への過程はかなり短縮できま す。ユーザが追加した複数のアプリケーションの組合せで発生するトラブルなど、PCメーカーやア プリケーションメーカーのサポートを受けられない場合もありますので、このような観点からもWin dows 10の初期化機能やリカバリ手順などを把握しておくことは非常に重要です。

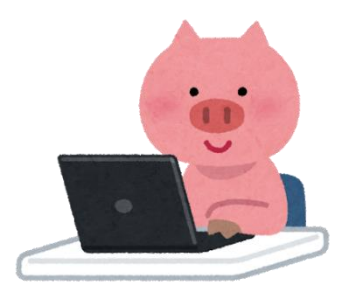

Windows 10 のメリットを活用するためのポイント(Ver.3.0) 15 / 20 一般社団法人 電子情報技術産業協会(JEITA) PC・タブレットユーザサポート専門委員会

本章では、一般的には企業ユーザ向けに提示されている情報が含まれており、必ずしも一般ユー ザが理解しなくても良い内容も含まれています。ただし、一般ユーザにとっても、理解することに よって、よりWindows 10の特長を活用できることを意図して記載するものです。

(1) サービスチャネル

Windows 10には「サービスチャネル」という新しい概念があり、Insider Preview (IP)/半期チャ ネル(SAC)/Long-Term Servicing Channel (LTSC)という3つの「サービスチャネル」があります。

このうち、Windows 10 HomeやProを使用する一般のユーザは「半期チャネル(SAC)」に該当します。 「SAC」は「Semi-Annual Channel」の略で、半年に1回のサイクルで新しいバージョンがリリースさ れる、という意味です。

バージョン1809以前は、「半期チャネル」は「半期チャネル(対象指定)(SAC-T)」と「半期チャネ ル(SAC)」に分かれていましたが、バージョン1903以降、この区別は無くなっています。

「Insider Preview (IP)」は正式リリース前のバージョンを試用することです。正式なOSとは異 なるものですので、後述します。

また、「LTSC」は一般ユーザには関係しないものですので、ここでは説明は割愛します。

Windows 10 HomeやProについて、バージョン1809以降の各バージョンのサポート期間とバージョ ンアップのイメージを現したのが、下の図になります。各バージョンのサポート期間は、SAC(1809 はSAC-T)での正式リリース後、18ヶ月となりますが、バージョン1809についてはサポート期間が延 長となっています。

新しいバージョンがSACでリリースされると、順次Windows Updateで自動的にバージョンアップが 配信されますので、下向きの矢印のようなイメージで、バージョンアップされていきます。

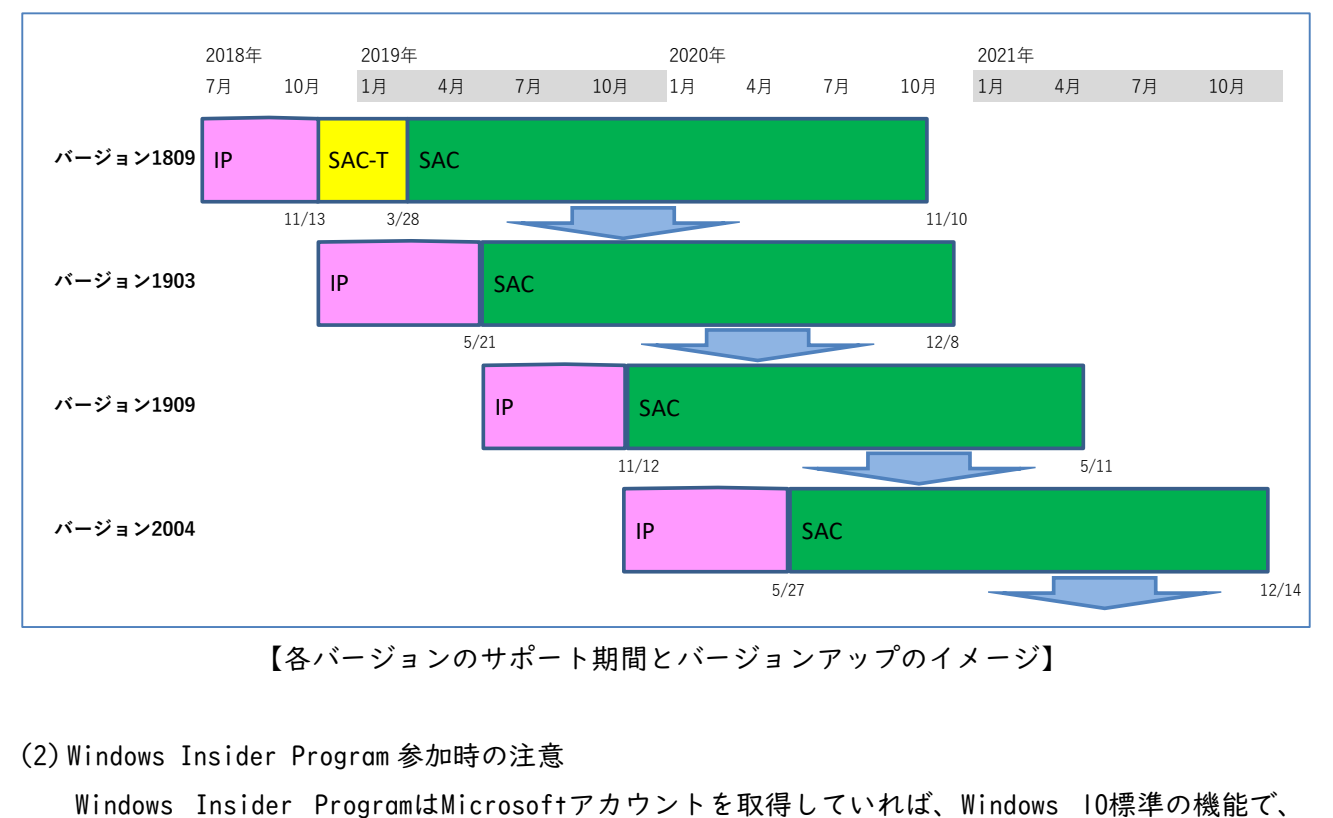

【各バージョンのサポート期間とバージョンアップのイメージ】

(2) Windows Insider Program 参加時の注意

Windows 10 のメリットを活用するためのポイント(Ver.3.0) 16 / 20 一般社団法人 電子情報技術産業協会(JEITA) PC・タブレットユーザサポート専門委員会

「設定」→「更新とセキュリティ」→「Windows Insider Program」で「開始する」ことによって誰 でも参加することができます。

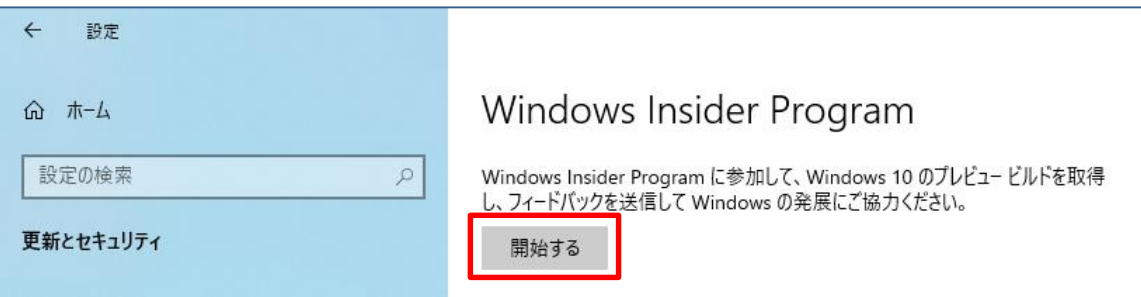

【「Windows Insider Program」】

「Insider Preview」とは、次期バージョン以降のWindows 10や正式リリース前の更新プログラム を評価する仕組みのことです。この機能を有効にすると、評価用の次期バージョンのWindows 10に バージョンアップすることができます。これは、より早く次期バージョンのOSの機能をユーザが試 用して、その問題点や提案をMicrosoft社にフィードバックすることにより、より良いOSの開発に結 び付けることを目的とした仕組みです。

従来のWindowsにも同様の仕組みがありましたが、Windows 10では、OS標準でこの機能が使用可能 で、誰でも簡単に試用することができるようになっています。

反面、Insider Previewがどんな位置付けのOSかを正しく理解しないまま適用してしまい、予想外 のトラブルに遭ってPCのリカバリからやり直すことを余儀なくされるようなケースもあるようです。

また、プレインストールされたOSを変更しているので、一般にPCメーカーのサポート対象外とな ります。

Insider Previewはあくまでも評価用のOSですので、メインで使用しているPCには適用すべきでは ありません。

Windows Insider Programに参加する際に、利用規約を確認することができますが、そこには、 「クラッシュやデータの損失が発生する場合がある」ことや「頻繁にデータをバックアップする」 などの記載があります。

つまり、Insider Previewは、何度インストールし直しても問題無いPCに、それができるノウハウ 持っているユーザが試用するためのOSであることを改めて理解してください。

(3) Insider Preview の効用

Insider Previewを試用することにより、次期バージョンでの動作を事前に確認したり、他の参加 者とフォーラムでやり取りするなどして、Windows 10に関する経験と知識をより深めることができ るメリットがあります。

また、「フィードバックHub」という機能を利用してInsider Previewに関する問題や提案をフィー ドバックすることで、次期バージョン以降のWindowsに採用されたりすることもあります。「フィー ドバックHub」では、他の参加者からのフィードバックを参考にすることもできますので、次期バー ジョンに関する情報をいち早く得ることもできます。

このように、正しい理解の元に利用するのであれば、Insider Previewは非常に有用な仕組みだと 言えるでしょう。

Windows 10 のメリットを活用するためのポイント(Ver.3.0) 17 / 20 一般社団法人 電子情報技術産業協会(JEITA) PC・タブレットユーザサポート専門委員会

|              | フィードバック Hub<br>×<br>п                                                                                                    |  |  |  |  |
|--------------|----------------------------------------------------------------------------------------------------|--|--|--|--|
| $\leftarrow$ |                                                                                                    |  |  |  |  |
| $\equiv$     | すべてのフィードバック マイ フィードバック                                                                                                    |  |  |  |  |
| ⋒            | 十 新しいフィードバックの追加<br>Windows の機能向 トのため、フィードバックをお送りください<br>ρ                                                                                                    |  |  |  |  |
| Ŗ            |                                                                                                    |  |  |  |  |
| $\Box$       | デバイス: PC カテゴリ: すべてのカテゴリ<br>並べ替え:賛成票 フィルター:なし   言語:日本語                                                                                                    |  |  |  |  |
| 립<br>9       | $\times$<br>└ コレクションの紹介<br>多くのユーザーから、重複したフィードバックをまとめるように求めるご要望がありました。これに対応するために、"コレクション" を構築しました。"コレク<br>ション"は、重複する個々のフィードバックの代わりに検索結果に表示されます。フィードバックがコレクションに追加されている場合、「マイフィードバッ<br>ク1 フィルターを使用してフィードバックを検索できます。<br>検索結果には、検索用語に関連するフィードバックを含むコレクションが表示されます。タイトルに正確な検索用語が含まれないコレクションが表示<br>される場合もあります。 |  |  |  |  |
|              | の 問題<br>□<br>29<br>थ□日本語フォントの字形および描画の品質を改善してほしい<br>コメント<br>類似したフィード<br>カテゴリ アプリ > その他すべてのアプリ<br>コメントの追加<br>バックの追加<br><b>风</b> 処理しています - ⊘公式の応答が投稿されました                                                                                                    |  |  |  |  |
| R<br>భ       | ♀ 提案<br>2146<br>5<br>➡ ロックスクリーンでメール アドレスと名前を非表示にしてほしい<br>替成票を投じる<br>コメント<br>カテゴリ アプリ > その他すべてのアプリ<br>コメントの追加<br>$\rightarrow$<br>や 加えられた変更 - ⊘公式の応答が投稿されました                                                                                                    |  |  |  |  |

【「フィードバック Hub」】

(4) Windows 10 Pro エディションの選択

6.の(1)で説明したとおり、一般ユーザが入手できるWindows 10のエディションは、主にHomeかPr oになりますが、Windows 10 Proには、新しいバージョンのWindows 10がリリースされてから、機能 の更新(バージョンアップの適用)を延期することができるという、Homeには無い機能があります。

残念ながら、バージョン2004では設定方法が変更になってしまいましたが、最大で365日の延期設 定をすることが可能です。

「gpedit.msc」というコマンドで「ローカルグループポリシーエディター」を起動し、「コンピュ ーターの構成」→「管理用テンプレート」→「Windowsコンポーネント」→「Windows Update」→ 「Windows Update for Business」の「プレビュービルドや機能更新プログラムをいつ受信するかを 選択してください」というポリシーを「有効」にし、「半期チャネル」を選択して延期する日数を指 定することで、機能更新プログラムの受信を延期することができます。

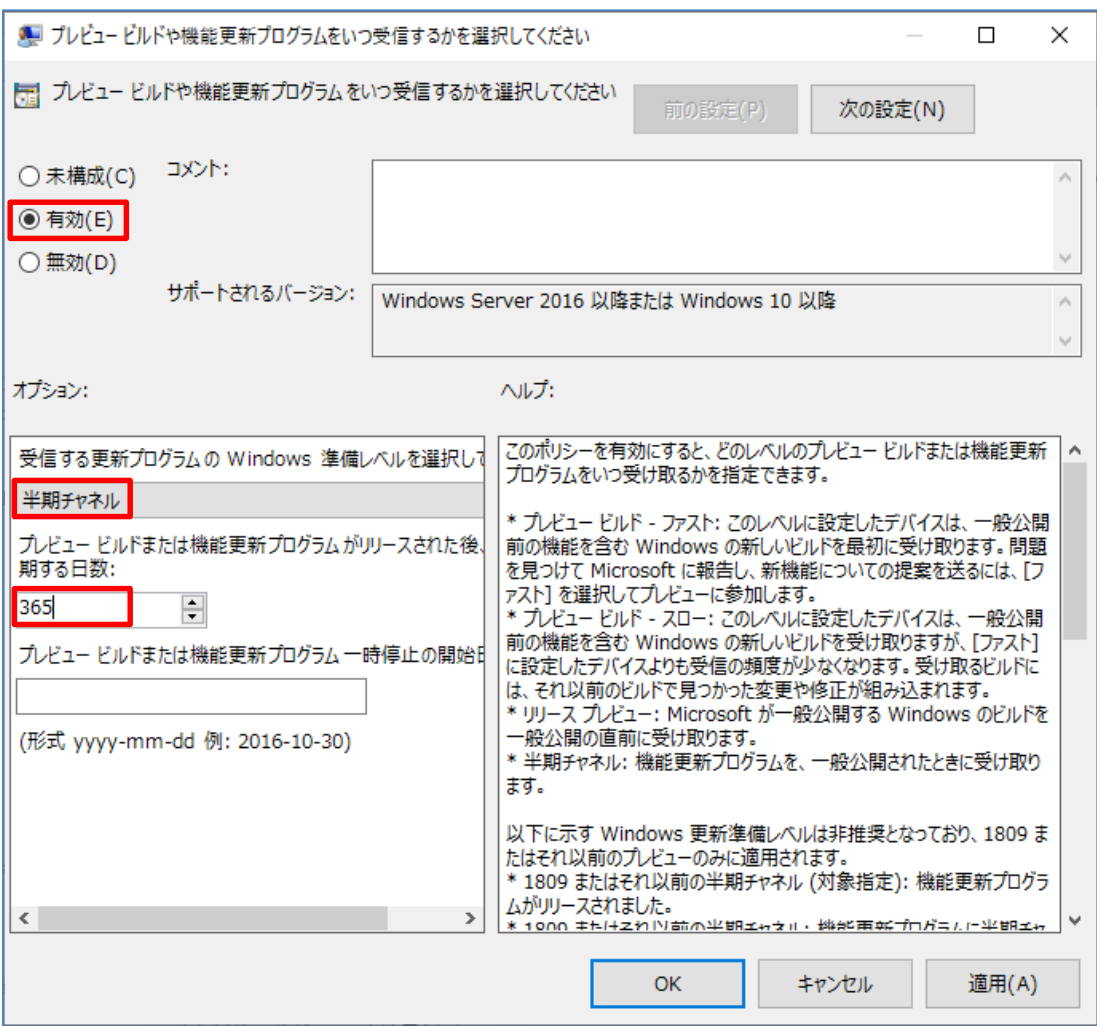

【ローカルグループポリシーエディターでの設定】

一般に、新しいOSはリリースされた直後よりも、少し経過して更新プログラムがいくつか適用さ れてからの方が、信頼性や安定性が向上するものと考えられています。

個人向けのPC・タブレットにプレインストールされているWindows 10はHomeが主流となっていま すが、個人ユーザでも、業務でPCを使用している場合など、「OSのバージョンアップは市場での安定 稼働などの状況を見て、自分の都合の良い時に実施したい」と考える方もいらっしゃると思います。

そのような場合には、Windows 10 Proのプレインストールモデルを購入したり、Windows 10 Home からProにアップグレードしたりすることも選択肢となります。

但し、Windows 10のエディションをアップグレードした場合は、Microsoft社のライセンスに変更 することになりますので、一般にPCメーカーのサポート対象外となることに注意してください。

# 7. まとめ

Windows 10には「Windows as a Service(サービスとしてのWindows)」という新たなサービスモデ ルが導入されており、機能強化された新しいバージョンが継続的に提供され、旧バージョンに対し てはサポートが終了していくため、ユーザは継続的に新しいバージョンにバージョンアップする必 要があります。

Windows 10 のメリットを活用するためのポイント(Ver.3.0) 19 / 20 一般社団法人 電子情報技術産業協会(JEITA) PC・タブレットユーザサポート専門委員会

また、従来のWindowsに比べて、最新の環境へのバージョンアップや環境の再構築、トラブルシュ ーティングがやり易いような考慮がされており、比較的PC に詳しいユーザにとって、より大きなメ リットが感じられる傾向があります。このようなWindows 10のメリットを活用できるように理解を 深め、日頃から不測の事態に備えた準備を整えておくことにより、Windows 10のPC・タブレットを より安全・快適に使用できるようになります。

Windows 10のPC・タブレットを出荷時状態にリカバリした後に必要な設定を行うための手順を整 理しておき、さらに必要なデータのバックアップ、リストアもいつでもできるように準備しておく ことが重要であり、これらのことは従来のWindowsでも同様でしたが、Windows 10はこのような準備 が、よりやり易くなっているのです。

Windows IOのバージョンアップによって、動作しなくなったり使用できなくなったりするデバイ スや機能が出てくる可能性もありますし、機能変更が発生して戸惑うようなケースもあるでしょう が、継続的な機能強化以外にも、上述のようなメリットを享受できることが、Windows 10の大きな 特長なのです。

Windows 10のPC・タブレットのユーザの皆様に、本ドキュメントの内容を参考にしていただき、W indows 10のメリットをより活用していただけると幸いです。

以上

## 【パーソナルコンピュータ(PC)ユーザーサポート関係 HP(本ドキュメント掲載 URL)】

<http://home.jeita.or.jp/cgi-bin/page/detail.cgi?n=74&ca=14>

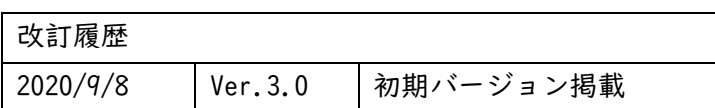

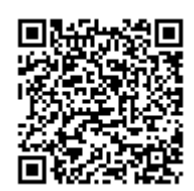

「Microsoft、Windowsは、米国Microsoft Corporationの米国およびその他の国における登録商標また は商標です。」